## VC-BC601P 快速安裝手冊 kww.MyLumens<sup>®</sup>

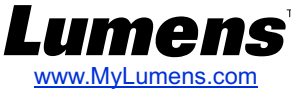

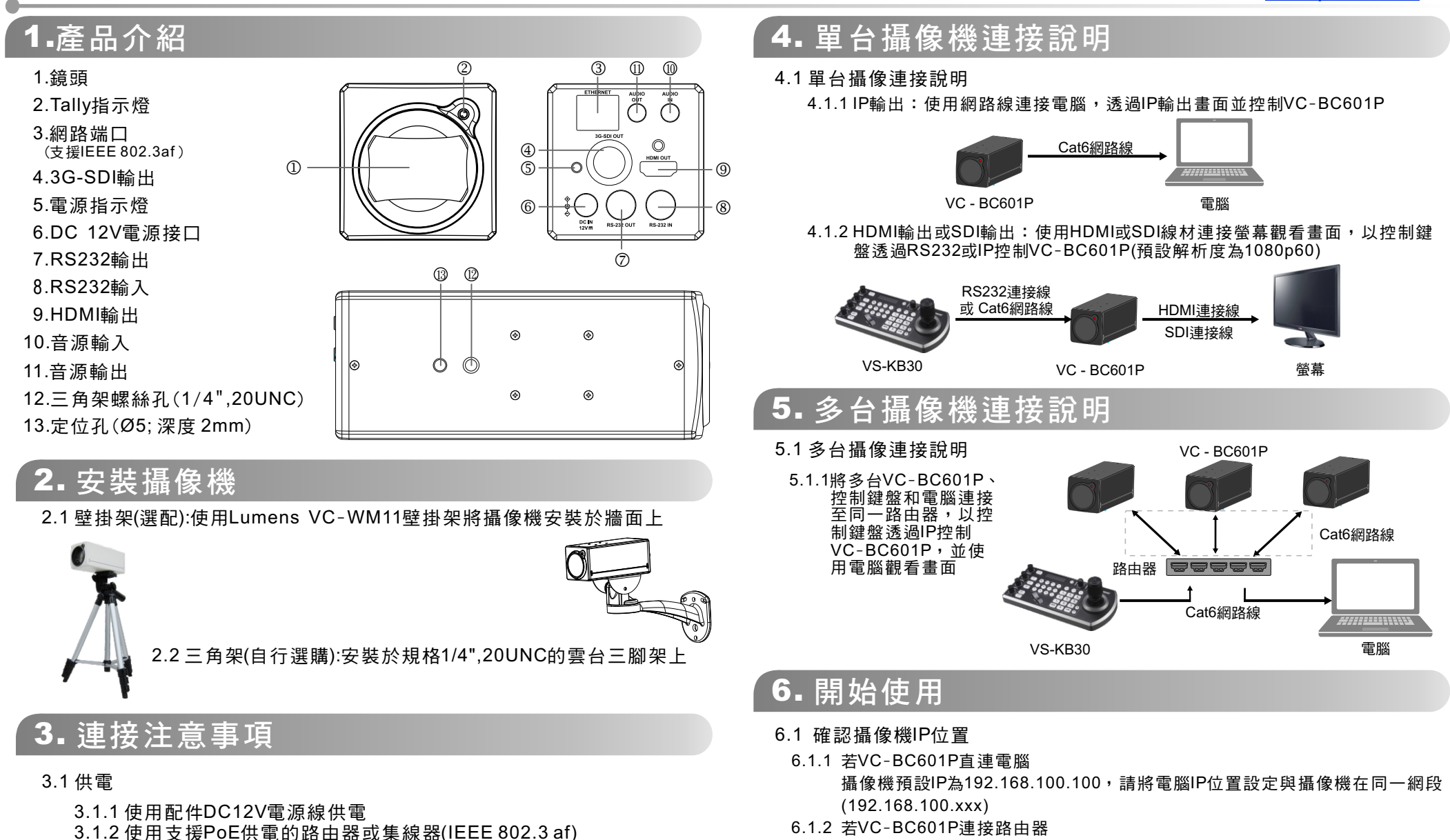

請至官網下載Lumens VMS 5.0並安裝,可自動搜尋路由器分配給攝像機IP位置

- 6.2 開啟瀏覽器並輸入攝像機IP位址、帳號及密碼,觀看攝像機畫面並控制 攝像機
	- 帳號:admin
	- 密碼:9999